# Erfassen von Protokollen von Geräten der Serie 1000 des Network Convergence System (NCS)

## Inhalt

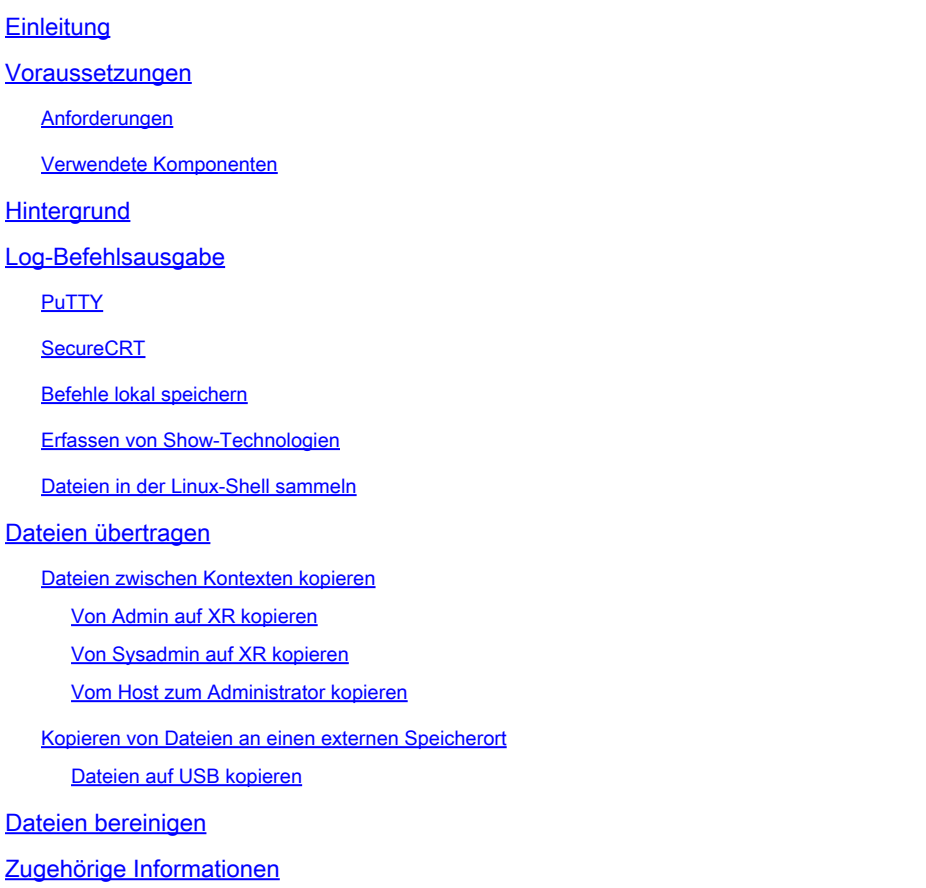

## **Einleitung**

In diesem Dokument wird der Vorgang zum Sammeln von Informationen aus der NCS 1000-Serie beschrieben, einschließlich NCS1001, NCS1002, NCS1004 und NCS1010.

## Voraussetzungen

Anforderungen

Es gibt keine spezifischen Anforderungen für dieses Dokument.

Verwendete Komponenten

Dieses Dokument ist nicht auf bestimmte Software- und Hardware-Versionen beschränkt.

Die Informationen in diesem Dokument beziehen sich auf Geräte in einer speziell eingerichteten

Testumgebung. Alle Geräte, die in diesem Dokument benutzt wurden, begannen mit einer gelöschten (Nichterfüllungs) Konfiguration. Wenn Ihr Netzwerk in Betrieb ist, stellen Sie sicher, dass Sie die möglichen Auswirkungen aller Befehle kennen.

## **Hintergrund**

NCS1001, NCS1002 und NCS1004 haben mehrere Kontexte, um Protokolle und Dateien zu sammeln. Die Grafik beschreibt, wie Sie zwischen diesen Kontexten navigieren. Das NCS1010 hat nur den Run (XR Linux Shell), da es XR7 ausführt. Um Informationen aus einem anderen Kontext als XR zu erfassen, müssen Sie Dateien zwischen verschiedenen Speicherorten kopieren.

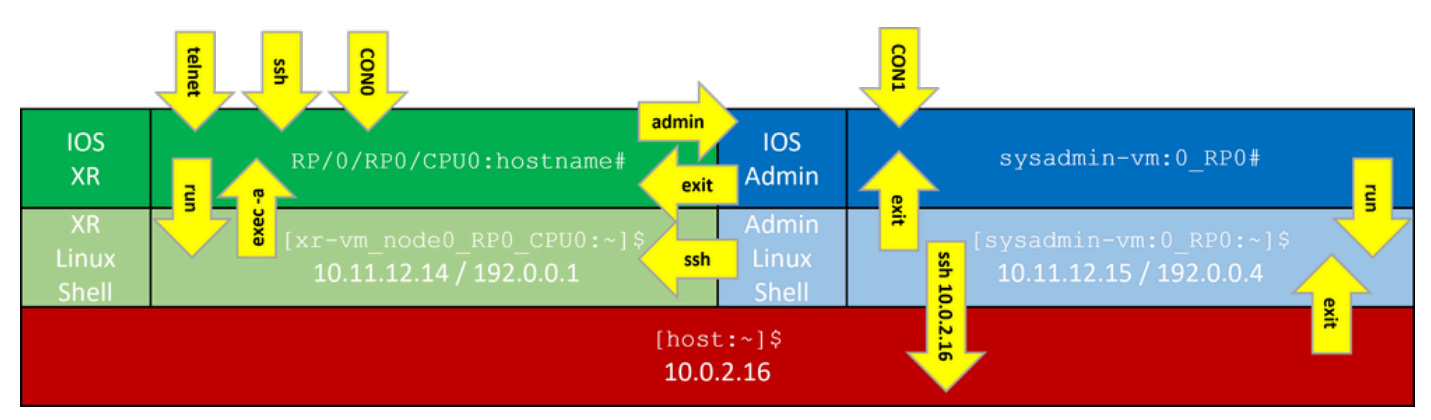

NCS1K-Befehlszeilenkontexte

## Log-Befehlsausgabe

### **PuTTY**

Erfassen Sie die Ausgabe der Sitzung unter Sitzung > Protokollierung.

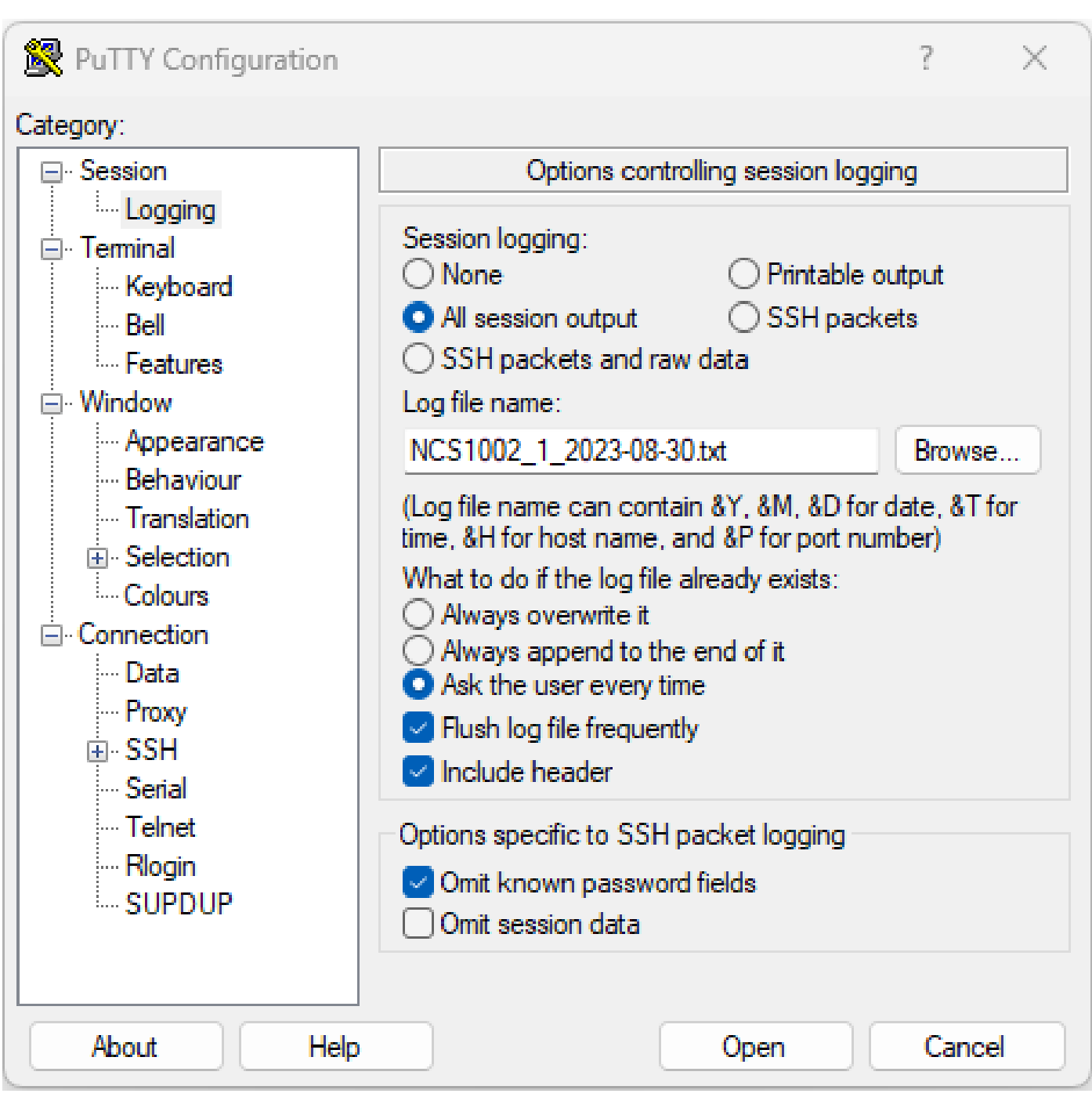

PuTTY-Befehlsprotokollierung

### SecureCRT

Wählen Sie Datei > Protokollsitzung, um die CLI-Ausgaben zu speichern.

### Befehle lokal speichern

Um die Ausgabe eines Befehls mit einer großen Informationsmenge direkt im NCS1K zu speichern, leiten Sie die Ausgabe über die Pipeline an eine Datei weiter.

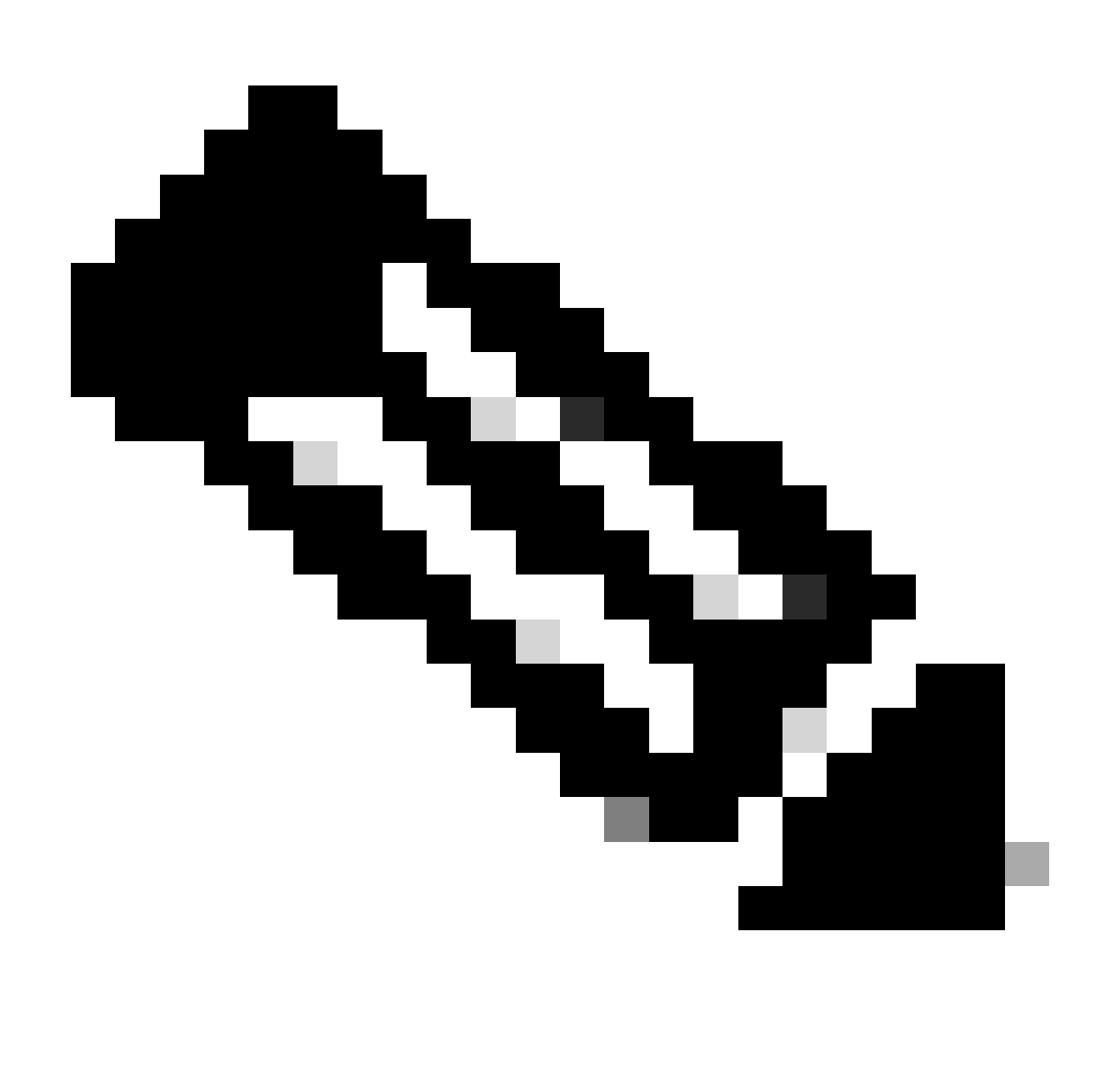

Hinweis: Debugbefehle mit ausführlicher Ausgabe können den Gerätespeicher schnell füllen, wenn sie an eine Datei weitergeleitet werden.

#### <#root>

RP/0/RP0/CPU0:NCS1002\_1#

**show inventory | file harddisk:/inventory.txt**

Wed Aug 30 15:35:51.322 UTC

[OK]

Bestätigen Sie die auf der Festplatte gespeicherte Datei.

<#root>

RP/0/RP0/CPU0:NCS1002\_1# **dir harddisk:/inventory.txt** Wed Aug 30 15:37:29.941 UTC Directory of harddisk: 48 -rwxr--r--. 1 1128 Aug 30 15:35 inventory.txt

#### Erfassen von Show-Technologien

Ein Befehl show tech-support sammelt die Ausgabe vieler Befehle und sammelt sie in einer oder mehreren Dateien, typischerweise auf der Festplatte:/showtech. Der erforderliche Befehl show tech hängt vom aktuellen Problem ab. Der Admin-Kontext verfügt über einen separaten Satz von show tech-Befehlen.

#### <#root>

RP/0/RP0/CPU0:NCS1002\_1#

**show tech ncs1k detail**

Wed Aug 30 16:23:20.995 UTC ++ Show tech start time: 2023-Aug-30.162321.UTC ++ Wed Aug 30 16:23:24 UTC 2023 Waiting for gathering to complete ........................................................................................................................................................................................................................... Wed Aug 30 16:35:30 UTC 2023 Compressing show tech output Show tech output available at 0/RP0/CPU0 : /harddisk:/showtech/showtech-NCS1002\_1-ncs1k-2023-Aug-30.162 ++ Show tech end time: 2023-Aug-30.163534.UTC ++

#### Dateien in der Linux-Shell sammeln

Der Inhalt des Verzeichnisses /var/log enthält eine große Anzahl von Dateien, die für die Diagnose einer Vielzahl von Problemen nützlich sind. Um alle diese Dateien zu sammeln, verwenden Sie den Befehl tar. In diesem Beispiel wird der Systemadministratorkontext des NCS1002 verwendet.

Zuerst müssen Sie in das Stammverzeichnis wechseln und bestätigen, dass /misc/disk1 über ausreichend freien Speicherplatz zum Speichern der TAR-Datei verfügt.

<#root> [sysadmin-vm:0\_RP0:~]\$ **cd /** [sysadmin-vm:0\_RP0:/]\$ **df -a**

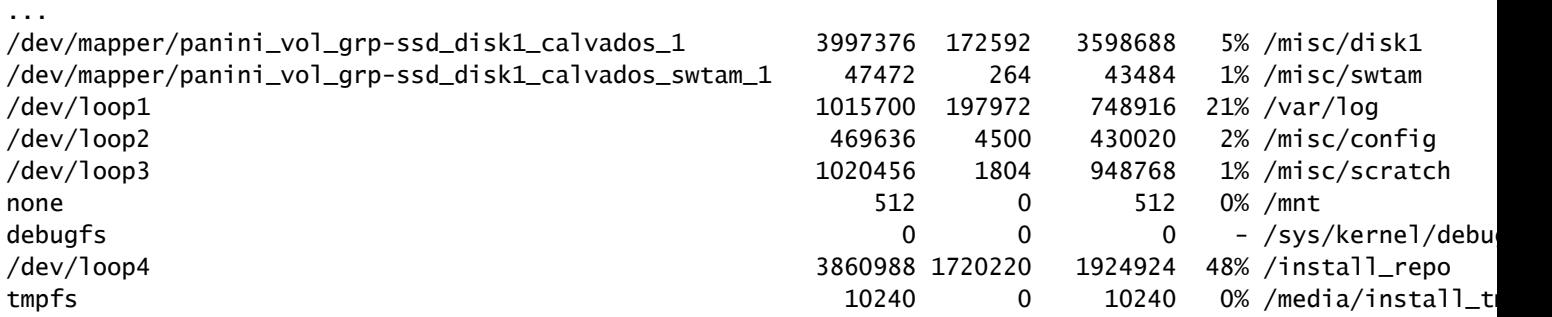

Komprimieren Sie den Inhalt des Ordners /var/log, und überprüfen Sie, ob die neue Datei vorhanden ist.

```
<#root>
```

```
[sysadmin-vm:0_RP0:/]$
```

```
 tar -czf /misc/disk1/admin_var_logs.tgz /var/log
```
[sysadmin-vm:0\_RP0:/]\$

**ls -lrt /misc/disk1**

Kopieren Sie die Datei in den XR-Kontext, um die Übertragung an einen anderen Speicherort zu ermöglichen.

### Dateien übertragen

Dateien zwischen Kontexten kopieren

Nur der XR-Kontext ist mit einem externen Server verbunden, daher müssen alle Dateien dort vorhanden sein, bevor sie vom Gerät kopiert werden können.

Von Admin auf XR kopieren

<#root> sysadmin-vm:0\_RP0# **dir harddisk:/showtech/** sysadmin-vm:0\_RP0# **copy harddisk:/showtech/**

**admin\_var\_logs.tgz**

Von Sysadmin auf XR kopieren

<#root> [sysadmin-vm:0\_RP0:/]\$ **scp /misc/disk1/showtech/ admin\_var\_logs.tgz root@10.11.12.14:/harddisk:/showtech**

**admin\_var\_logs.tgz**

Der Speicherort sysadmin /misc/disk1 entspricht dem der Admin-Festplatte: location. Ebenso werden Dateien, die in xr-vm /misc/disk1 gespeichert sind, im Verzeichnis XR harddisk: angezeigt. Alle NCS 1000-Geräte verwenden diese Konvention.

Vom Host zum Administrator kopieren

#### <#root>

[sysadmin-vm:0\_RP0:~]\$ **scp root@10.0.2.16:/ host\_var\_logs.tgz /misc/disk1/showtech**

#### Kopieren von Dateien an einen externen Speicherort

Das NCS 1000 unterstützt verschiedene Dateiübertragungsmethoden. In diesem Beispiel wird das File Transfer Protocol (FTP) verwendet, um eine Datei von der Festplatte auf einen externen FTP-Server zu kopieren.

<#root> RP/0/RP0/CPU0:NCS1002\_1# **copy harddisk:/showtech/ admin\_var\_logs.tgz**

```
ftp://root@
```
[ ip\_address ]

```
:/
```
Wed Aug 30 13:52:30.655 CDT Destination password: Destination filename admin var logs.tgz? Writing ftp://root:\*@ip\_address:/admin\_var\_logs.tgz CCCCCCCCCCCCCCCCCCCCCCCCCCCCCCCCCCCCCCCCCCCCCCCCCCCCCCCCCCCCCCCCCCCCCCCCCCCCCCCCCCCCCCCC 23862281 bytes copied in 8 sec ( 2982785)bytes/sec

Copy operation success

In diesem Beispiel wird die Kopie mithilfe des Secure Copy Protocol (SCP) auf einem Ubuntu-Server initiiert.

#### <#root>

admin@ubuntu:~\$

**sudo scp root@**

[ ip\_address ]

**:/harddisk:/showtech/admin\_var\_logs.tgz**

**./**

(root@ip\_address) Password: admin\_var\_logs.tgz 100% 1191 743.0KB/s 00:00

Dateien auf USB kopieren

Wenn Sie ein USB-Laufwerk in ein Gerät einstecken, das die automatische USB-Einbindung unterstützt, bezeichnet das System das Laufwerk als disk2. Verwenden Sie den Befehl copy, um Dateien von der Festplatte auf USB zu übertragen.

### Dateien bereinigen

Um Speicherplatz auf dem Gerät zu sparen, entfernen Sie die Show-Techniker und Protokolldateien, nachdem Sie eine erfolgreiche Übertragung auf einen externen Speicher bestätigt haben.

#### <#root>

RP/0/RP0/CPU0:NCS1002\_1#

```
delete harddisk:/showtech/admin_var_logs.tar.gz
```

```
Wed Aug 30 19:37:41.739 UTC
Delete harddisk:/showtech/host_var_logs_host.tar.gz[confirm]
```
Um alle angezeigten technischen Dateien zu entfernen, verwenden Sie den Platzhalter \*.tgz.

<#root>

```
RP/0/RP0/CPU0:NCS1002_1#
```
**delete harddisk:/showtech/\*.tgz**

```
Wed Aug 30 19:39:16.864 UTC
Delete harddisk:/showtech/*.tgz[confirm]
```
Verwenden Sie rm, um Dateien aus der Linux-Shell zu entfernen.

<#root>

```
[sysadmin-vm:0_RP0:/]$
```
**rm -v /misc/disk1/admin\_var\_logs.tar.gz**

```
removed '/misc/disk1/admin_var_logs.tar.gz'
```
## Zugehörige Informationen

• [Technischer Support und Downloads von Cisco](https://www.cisco.com/c/en/us/support/index.html?referring_site=bodynav)

#### Informationen zu dieser Übersetzung

Cisco hat dieses Dokument maschinell übersetzen und von einem menschlichen Übersetzer editieren und korrigieren lassen, um unseren Benutzern auf der ganzen Welt Support-Inhalte in ihrer eigenen Sprache zu bieten. Bitte beachten Sie, dass selbst die beste maschinelle Übersetzung nicht so genau ist wie eine von einem professionellen Übersetzer angefertigte. Cisco Systems, Inc. übernimmt keine Haftung für die Richtigkeit dieser Übersetzungen und empfiehlt, immer das englische Originaldokument (siehe bereitgestellter Link) heranzuziehen.